# Ins-197 PROXIMITY card pack Paxton

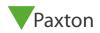

## Initialising a new system

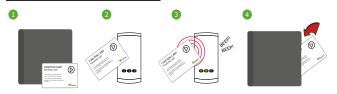

- 1. Take the enrolment card from the new pack.
- 2. Present the enrolment card to the reader.
- The reader beeps and the LED's light up.
- 4. ALL USERS ARE NOW VALID. Return enrolment card to pack.

### Adding another pack to an existing system

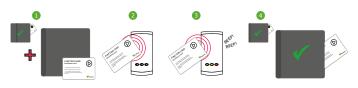

- You need BOTH the enrolment card from the first card pack AND the enrolment card from the new card pack.
- 2. Present the ORIGINAL enrolment card to the reader.
- 3. Present the NEW enrolment card to the reader.
- 4. NEW USERS ARE NOW VALID. Return enrolment cards to pack.

# Issuing tokens

Each user has a matching pair of tokens.

### DO NOT MIX UP THE PAIRS

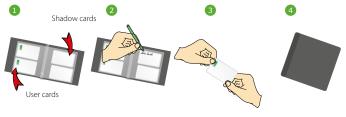

- 1. Across each double page there are pairs of cards a user card and a corresponding shadow card.
- 2. Write the name of the user on the shadow card.
- 3. Issue the matching user card to the user.
- 4. Keep the card pack containing the shadow cards in a safe place.

#### Bar a user

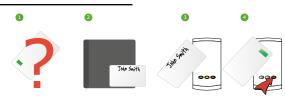

- 1. When a card is lost or stolen it is important to bar the card from your system to avoid unauthorized access.
- 2. To bar a card, locate it's corresponding shadow card.
- 3. Present this shadow card to the reader. This will bar the user.
- 4. A card can re-validated by presenting the enrolment card followed by that user card to the reader.

WARNING: Do not deal with more than one user at the same time. The security and administration of your system will be seriously compromised if unmarked cards become mixed up.

© Paxton Ltd 1.0.2 08/10/2019